# **МИНИСТЕРСТВО ПРОСВЕЩЕНИЯ РОССИЙСКОЙ ФЕДЕРАЦИИ**

#### **Комитет по образованию Санкт-Петербурга**

# **ГБОУ средняя школа № 259 имени М.Т. Лорис-Меликова Адмиралтейского района Санкт-Петербурга**

#### **РАССМОТРЕНО**

#### **СОГЛАСОВАНО**

**УТВЕРЖДЕНО**

**Школьным методическим объединением**

**Педагогическим советом**

**Кочарян А.Т.**

**директор школы**

**Протокол №8 от «26» 05.2023 г.**

**Протокол №8 от «26» 05.2023 г.**

**Приказ №193 от «26» 05.2023 г.**

# **РАБОЧАЯ ПРОГРАММА**

#### **(внеурочная деятельность)**

**учебного предмета «Компьютерная графика»**

**для обучающихся 5а класса**

**Санкт-Петербург 2023**

ДОКУМЕНТ ПОДПИСАН ЭЛЕКТРОННОЙ ПОДПИСЬЮ **ГОСУДАРСТВЕННОЕ БЮДЖЕТНОЕ ОБЩЕОБРАЗОВАТЕЛЬНОЕ УЧРЕЖДЕНИЕ СРЕДНЯЯ ОБЩЕОБРАЗОВАТЕЛЬНАЯ ШКОЛА № 259 ИМЕНИ М.Т. ЛОРИС-МЕЛИКОВА АДМИРАЛТЕЙСКОГО РАЙОНА САНКТ-ПЕТЕРБУРГА,** Кочарян Астгик Телемаковна, Директор

## **1. ПОЯСНИТЕЛЬНАЯ ЗАПИСКА**

#### **Направленность программы**

Программа «Графический дизайн» относится к технической направленности.

### **Актуальность программы**

Актуальность программы состоит в том, что она позволяет познакомить обучающихся с компьютерными графическими редакторами Inkscape. Освоение предлагаемых разделов программы производится на базе разно уровневых по сложности практических заданий, значительная часть которых предполагает самостоятельность обучающихся в выборе содержательной части заданий. Каждый год обучения по программе завершается выставкой индивидуальных творческих работ учащихся.

На начальном этапе обучения, на примере рисования простых форм происходит знакомство с принципами и приемами работы различными инструментами в векторном графическом редакторе Inkscape. В последующем осуществляется переход к изображению более сложных комбинированных форм и графических объектов, изучаются основные законы композиции.

В процессе работы с компьютерной графикой у обучающихся формируются базовые навыки работы в графических редакторах, рациональные приемы получения изображений; одновременно изучаются средства, с помощью которых создаются эти изображения. Кроме того, осваиваются приемы работы с векторными и растровыми фрагментами как совместно, так и по отдельности. В процессе обучения подростки приобретают знания о видах компьютерной графики, технологиях работы с фотоизображениями и т. п.

Таким образом, учащиеся, занимающиеся компьютерной графикой, активно расширяют свой кругозор, приобретают навыки работы с различного рода изображениями, развивают и тренируют восприятие, формируют исследовательские умения и умения принимать оптимальные решения. Знакомство с возможностями графических редакторов повышает мотивацию обучающихся к изучению информатики и информационно-коммуникационных технологий в целом, успешно дополняет процесс формирования навыков работы на компьютере, способствует развитию навыков составления эффективных алгоритмов и их последовательного осуществления.

#### **Цель программы:**

Развитие творческого потенциала учащихся посредством использования графических редакторов Inkscape.

# **Задачи программы: Обучающие:**

обучить возможностям создания собственных изображений на основе знания законов и

средств композиции, цветовидения, рисунка.

- − сформировать представление об основных понятиях компьютерной графики,
- обучить теоретическим основам работы с векторной и растровой компьютерной графикой;
- − обучить практическим навыкам работы в программах CorelDraw и Corel PHOTO-PAINT;
- − обучить возможностям создания собственных изображений, используя базовый набор инструментов графических программ, а также средствам обработки готовых рисунков с целью воплощения новых творческих задач;

#### **Развивающие:**

- развивать чувство прекрасного;
- развивать логическое мышление учащихся;
- развивать внимание и память;
- развивать навыки планирования своей деятельности:
- − развивать пространственное мышление;
- развивать у обучающихся навыки критического мышления;
- развивать деловые качества, такие как самостоятельность, ответственность, активность, аккуратность;

#### **Воспитательные:**

- воспитывать ответственное отношение к своей деятельности;
- − привить бережное отношение к оборудованию.
- воспитывать умение планировать свою работу;
- воспитывать собранность, аккуратность при подготовке к занятию;

#### **Планируемые результаты освоения —**

В результате освоения программы у учащихся развиваются познавательные, информационно -коммуникативные, творческие компетентности.

#### **Предметные Учащиеся будут знать:**

- знать создание собственных изображений на основе знания законов и средств композиции, цветовидения, рисунка.
- знать об основных понятиях компьютерной графики,

- знать теоретическую работу с векторной и растровой компьютерной графикой;
- − знать практические навыки работы в программах CorelDraw и Corel PHOTO-PAINT;
- знать создание собственных изображений, используя базовый набор инструментов графических программ, а также средствам обработки готовых рисунков с целью воплощения новых творческих задач;

### **Метапредметные У учащихся будут развиты (сформированы):**

- развиты чувство прекрасного;
- развито логическое мышление учашихся:
- развито внимание и память;
- развиты навыки планирования своей деятельности;
- − развито пространственное мышление;
- − развиты у обучающихся навыки критического мышления;
- развиты деловые качества, такие как самостоятельность, ответственность, активность, аккуратность;

#### **Личностные**

#### **У учащихся будут развиты (сформированы):**

- − будет сформировано ответственное отношение к своей деятельности;
- − будет сформировано бережное отношение к оборудованию.
- − будет развито умение планировать свою работу;
- − будет развита собранность, аккуратность при подготовке к занятию;

#### **Особенности реализации:**

- Программа построена с учётом Постановления Главного государственного санитарного врача РФ от 28.09.2020 N 28 «Об утверждении санитарных правил СП 2.4. 3648-20 «Санитарно-эпидемиологические требования к организациям воспитания и обучения, отдыха и оздоровления детей и молодёжи» (зарегистрировано в Минюсте России 18.12.2020 N 61573). Реализация образовательной программы или ее частей возможна как очно, так и с применением электронного обучения и дистанционных образовательных технологий.

Одна из основных целей деятельности педагога - обеспечить эмоциональное благополучие учащихся в объединении.

Для этого необходимо:

- обеспечить благоприятную психологическую атмосферу в группе, создать условия для удовлетворения потребностей учащегося в безопасности, принадлежности и признании;

- развить у учащегося способность к самопониманию, формированию положительного образа «Я» и навыков конструктивного выражения эмоций;

- совершенствовать способы взаимодействия с окружающим миром, достижение взаимопонимания;

- поддерживать творческое самовыражение учащихся;

- объединять усилия родителей, педагога и учащегося в обеспечении благоприятных условий для развития личности.

Для того чтобы учащимся было комфортно, в программу включены разные виды упражнений - экзерсис. Каждое упражнение реализует отдельную задачу. Содержание рассчитано на постепенное вхождение учащегося в образовательный процесс и ориентировано на усвоение знаний, умений и навыков, на накопление им опыта познавательной, продуктивной деятельности и общения. Педагог выступает как деловой партнер, помогающий учащемуся выработать навыки саморегулирования. Основная роль в развитии личности принадлежит самому ученику.

#### **Формы проведения занятий.**

Форма занятии: групповая

#### **Материально-техническое оснащение:**

Для проведения практических занятий в компьютерном кабинете необходимо следующее:

Учебный компьютерный кабинет, удовлетворяющий санитарно-гигиеническим требованиям, (компьютеры, парты, стулья, доска, шкаф для УМК), интерактивной доской для коллективной работы с учебными материалами. Должен быть обеспечен доступ в Интернет. Редакторы Inkscape и Corel Draw Канцелярские принадлежности: ручки, карандаши, маркеры, корректоры; бумага разных видов и формата (А3, А4, А2); клей; файлы, папки и др.

|                  |                                                                                                    | z.<br>з чеоный плин |  |                             |  |
|------------------|----------------------------------------------------------------------------------------------------|---------------------|--|-----------------------------|--|
| $N_2$            |                                                                                                    | Количество часов    |  |                             |  |
| $\Pi/\Pi$        | Название раздела, темы                                                                                                    | Всего               |  | Теория   Практика           |  |
| 1.               | Вводное занятие. Введение в<br>программу. Графика и<br>компьютерная графика.<br>Инструктаж по охране труда.<br>Беседа по профилактике ДДТТ |                     |  |                             |  |
| 2.               | Знакомство с графическими<br>редакторами Inkscape и Corel<br><b>Draw.</b> Панель инструментов.                                             | 14                  |  |                             |  |
| 3.               | Инструменты «Прямоугольник»,<br>«Овал», «Многоугольник»                                                                                    |                     |  | $\overline{2}$              |  |
| $\overline{4}$ . | Самостоятельная работа. Панель<br>инструментов»                                                                                            |                     |  | $\overline{2}$              |  |
| 5.               | Заливка цветом.                                                                                                    |                     |  | $\mathcal{D}_{\mathcal{L}}$ |  |

*2. Учебный план*

ДОКУМЕНТ ПОДПИСАН ЭЛЕКТРОННОЙ ПОДПИСЬЮ **ГОСУДАРСТВЕННОЕ БЮДЖЕТНОЕ ОБЩЕОБРАЗОВАТЕЛЬНОЕ УЧРЕЖДЕНИЕ СРЕДНЯЯ ОБЩЕОБРАЗОВАТЕЛЬНАЯ ШКОЛА № 259 ИМЕНИ М.Т. ЛОРИС-МЕЛИКОВА АДМИРАЛТЕЙСКОГО РАЙОНА САНКТ-ПЕТЕРБУРГА,** Кочарян Астгик Телемаковна, Директор

**13.03.24** 12:41 (MSK) Сертификат BA0594AE3B02C41A9DC5DF915ABD9222F318CDFE Действует с 06.12.23 по 28.02.25

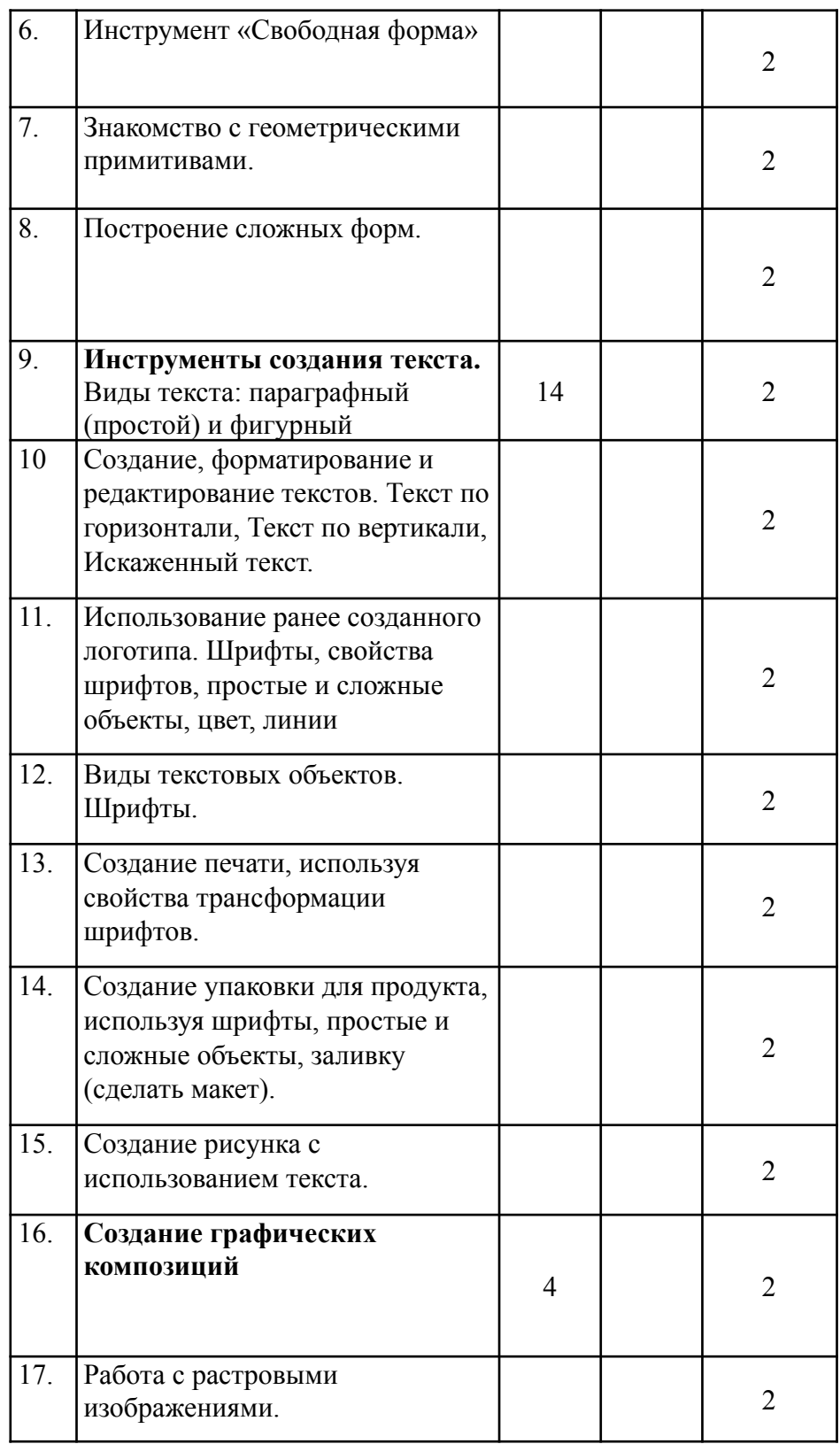

ДОКУМЕНТ ПОДПИСАН ЭЛЕКТРОННОЙ ПОДПИСЬЮ

**ГОСУДАРСТВЕННОЕ БЮДЖЕТНОЕ ОБЩЕОБРАЗОВАТЕЛЬНОЕ УЧРЕЖДЕНИЕ СРЕДНЯЯ ОБЩЕОБРАЗОВАТЕЛЬНАЯ ШКОЛА № 259 ИМЕНИ М.Т. ЛОРИС-МЕЛИКОВА АДМИРАЛТЕЙСКОГО РАЙОНА САНКТ-ПЕТЕРБУРГА,** Кочарян Астгик Телемаковна, Директор

**13.03.24** 12:41 (MSK) Сертификат BA0594AE3B02C41A9DC5DF915ABD9222F318CDFE Действует с 06.12.23 по 28.02.25

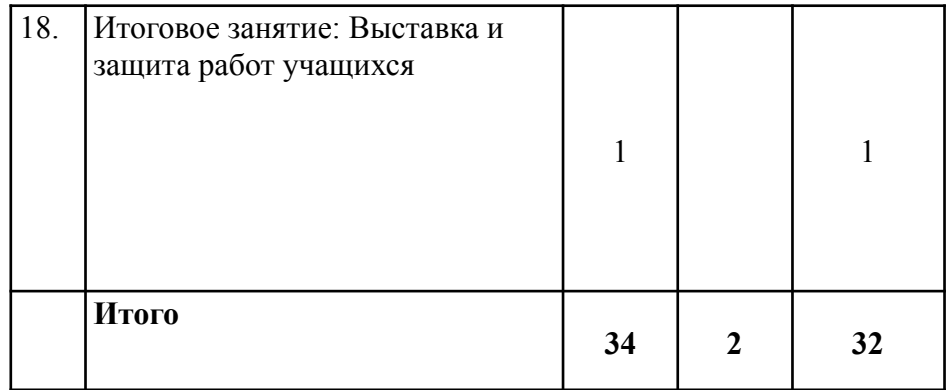

ДОКУМЕНТ ПОДПИСАН ЭЛЕКТРОННОЙ ПОДПИСЬЮ

**ГОСУДАРСТВЕННОЕ БЮДЖЕТНОЕ ОБЩЕОБРАЗОВАТЕЛЬНОЕ УЧРЕЖДЕНИЕ СРЕДНЯЯ ОБЩЕОБРАЗОВАТЕЛЬНАЯ ШКОЛА № 259 ИМЕНИ М.Т. ЛОРИС-МЕЛИКОВА АДМИРАЛТЕЙСКОГО РАЙОНА САНКТ-ПЕТЕРБУРГА,** Кочарян Астгик Телемаковна, Директор

**13.03.24** 12:41 (MSK) Сертификат BA0594AE3B02C41A9DC5DF915ABD9222F318CDFE Действует с 06.12.23 по 28.02.25

# **1. Рабочая программа**

# *Задачи*

# **Обучающие:**

-обучить возможностям создания собственных изображений на основе знания законов и средств композиции, цветовидения, рисунка.

-сформировать представление об основных понятиях компьютерной графики,

-обучить теоретическим основам работы с векторной и растровой компьютерной графикой;

# **Развивающие:**

- развивать чувство прекрасного;
- развивать логическое мышление учащихся;
- развивать внимание и память;

## **Воспитательные:**

- воспитывать ответственное отношение к своей деятельности;
- привить бережное отношение к оборудованию.

*Ожидаемые результаты*

#### **Предметные результаты Учащиеся будут знать:**

- знать создания собственных изображений на основе знания законов и средств композиции, цветовидения, рисунка.

- знать об основных понятиях компьютерной графики,

- знать теоретические работы с векторной и растровой компьютерной графикой;

# **Метапредметные результаты**

## **У учащихся будут развиты:**

- развиты чувство прекрасного;
- развиты логическое мышление учащихся;
- развиты внимание и память;

#### **Личностные результаты**

# **У учащихся будут развиты (сформированы):**

- будут сформированы ответственное отношение к своей деятельности;
- будут сформированы бережное отношение к оборудованию.

# **Содержание**

#### **1.Вводное занятие.**

**Теория.** Введение. Инструктаж по охране труда. Графика и компьютерная графика. История и современность. Роль компьютерной графики.

# **2.Знакомство с графическими редакторами Inkscape и Corel Draw.**

**Теория.** Панель инструментов. Инструменты выделения и перемещении. Прямоугольное выделение. Выделение неправильной формы. Преобразование выделения.

**Практика:** Создание папки. Создание изображения. Изменение размера рисунка. Операции с цветом. Сохранение рисунка в папке. Инструменты рисования линий. Инструменты рисования: карандаш, линия, заливка, штамп, палец. Инструмент ластик: Ластик, магический ластик, фоновый ластик. Слои: форматы сохранения. Режим быстрой маски и сохранение выделенных областей. Рисование кривых произвольной формы с инструментом Перо.

# **3. Инструменты «Прямоугольник», «Овал», «Многоугольник»**

**Практика:** Изучение панели инструментов программы Inkscape и Corel Draw и инструментов «Прямоугольник», «Овал», «Многоугольник». Формировать умения в работе над изображением объектов инструментами «Прямоугольник», «Овал», Многоугольник».

# **4. Самостоятельная работа. Панель инструментов**

**Практика:** Построение изображений объектов инструментами «Прямоугольник», «Овал», Многоугольник». С объединение инструментов «Прямоугольник», «Овал», «Многоугольник» сделать графические объектов. Самостоятельно создать рисунки «Рыба», «Корова», «Бегемот» в форме «Прямоугольник», «Овал», «Многоугольник».

### **5.Заливка цветом.**

**Теория.** Цвет, различные виды заливки объекта. Работа с инструментами.

**Практика:** Редактирование цвета. Инструмент «Пипетка». Фонтанная заливка. Заливка узором. Заливка текстурой. Способы заливки, градиент, текстура. Обводка, виды обводки. Создание иллюстрации на любую тему. Создание иллюстрации с использованием цветов и цветовых переходов. Закрашивание объектов различными цветовыми заливками. Заполнение элементами (объекты, формы, заливки, эффекты).

#### **6.Инструмент «Свободная форма»**

**Практика:** Выполнение линии, прямой, редактирование абриса в программе Inkscape и Corel Draw с инструментами «свободной формы». Построить самостоятельно объектов инструментом «Свободная форма».

## **7. Знакомство с геометрическими примитивами.**

**Теория.** Знакомство с геометрическими примитивами. Операции с объектами, создание рисунков из простых геометрических примитивов.

**Практика:** Создание простых фигур (кривая, отрезок, прямоугольник, эллипс, многоугольник/звезда). Операции с объектами: выделение, удаление, перемещение, копирование, вращение, скос, зеркальное отражение. Создание рисунков из простых геометрических примитивов. Самостоятельно построить рисунки из простых геометрических примитивов.

# **8. Построение сложных форм.**

**Теория.** Построение сложных форм, точки, сегменты. Виды точек и сегментов. Редактирование точек и сегментов.

**Практика:** Создание элемента наружной рекламы (макет витрины), используя принципы построения динамичной композиции, сложные объекты, кривые, способы заливки, простые шрифты. Создание элемента наружной рекламы (макет витрины). Творческая работа. Создание самостоятельного элемента наружной рекламы.

#### **9. Инструменты создания текста.**

**Теория.** Виды текста: параграфный (простой) и фигурный. Виды текстовых объектов. Шрифты.

**Практика:** Создание, форматирование и редактирование текстов. Текст по горизонтали, Текст по вертикали, Искаженный текст. Использование ранее созданного логотипа. Шрифты, свойства шрифтов, простые и сложные объекты, цвет, линии. Создание печати, используя свойства трансформации шрифтов. Создание упаковки для продукта, используя шрифты, простые и сложные объекты, заливку (сделать макет).

### **10. Создание графических композиций**

**Практика:** Создание 2-х композиций (по 1 шт. на лист), используя инструменты «Прямоугольник». Создание 2-х композиций (по 1 шт. на лист), используя инструменты, используя инструменты «Многоугольник». Создание 2-х композиций (по 1 шт. на лист), используя инструменты «Многоугольник», «Прямоугольник», «Овал» и функцию

 $\overline{Q}$ 

«Объединение». Самостоятельно создать графических композиций. Создание орнамента в программе CorelDraw на основе геометрических элементов. Создание орнамента в программе CorelDraw на основе растительных элементов (растительный орнамент). Самостоятельно создать графические композиции на основе геометрических и растительных элементов. Создание декоративных графических композиций, созданных на основе букв. Композиция в квадрате. Композиция в круге. Создание векторных асимметричных, бисимметричных графических объектов.

#### **11. Работа с растровыми изображениями.**

**Теория.** Импорт растровых изображений. Редактирование и трассировка. Точечное изображение и коллажи.

**Практика:** Настройка цветокоррекции. Применение эффектов для растровых изображений. Эскиз для коллажа. Редактирование и трассирование изображения. Создавать Коллаж. Создание полихроматической композиции, коллаж. Цветовая гамма, интерьер. Ландшафт, зонирование, коллаж. Творческая работа «Коллаж Создать 4-5 композиций, единых по формату, колориту и стилистике изображения, но разных по компоновке изобразительных элементов. Самостоятельно создать 3 композиций, единые по формату, колориту и стилистике изображения, но разных по компоновке изобразительных элементов.

#### **12. Итоговое занятие 4**

**Практика:** Выставка работ учащихся.

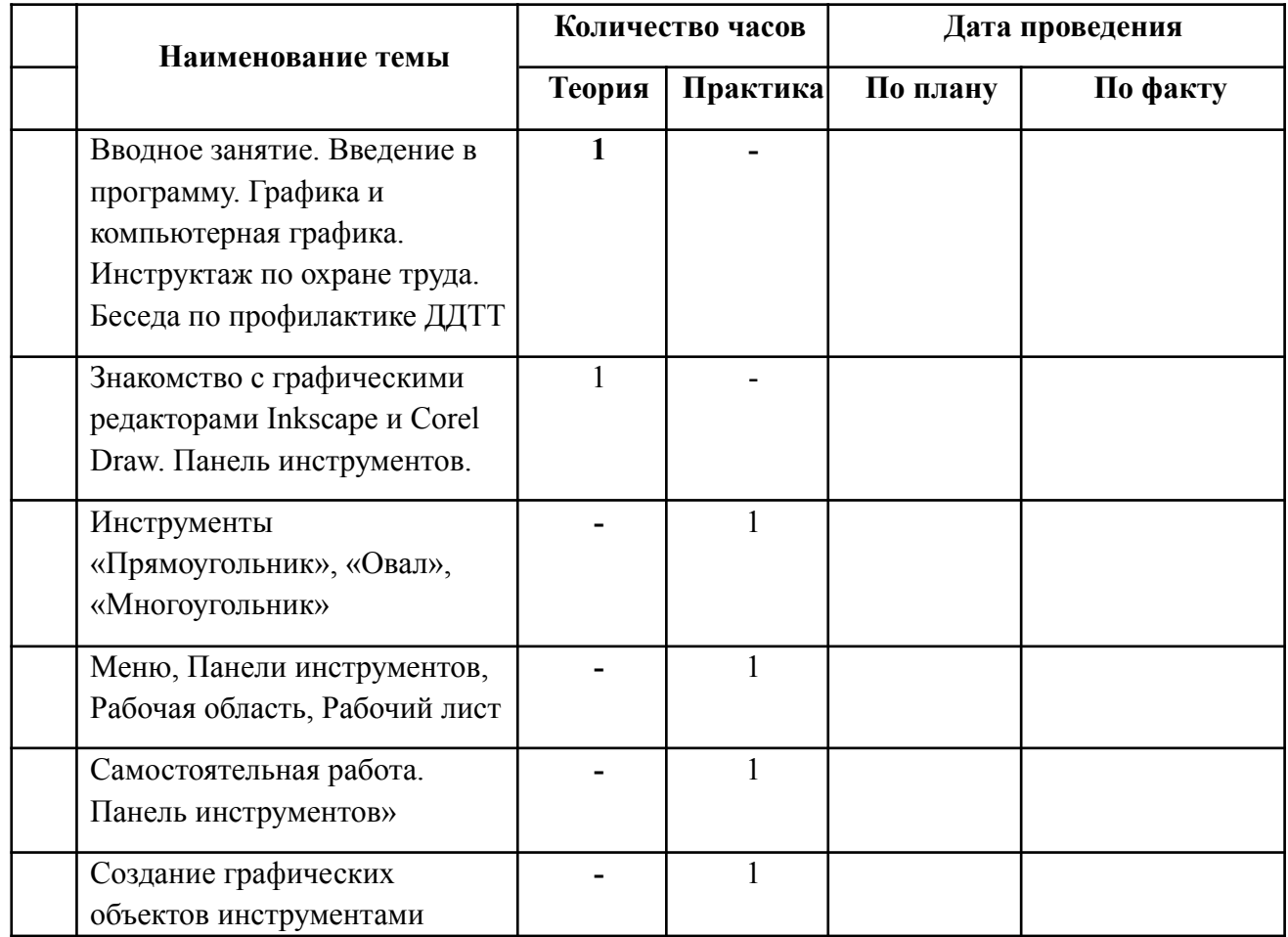

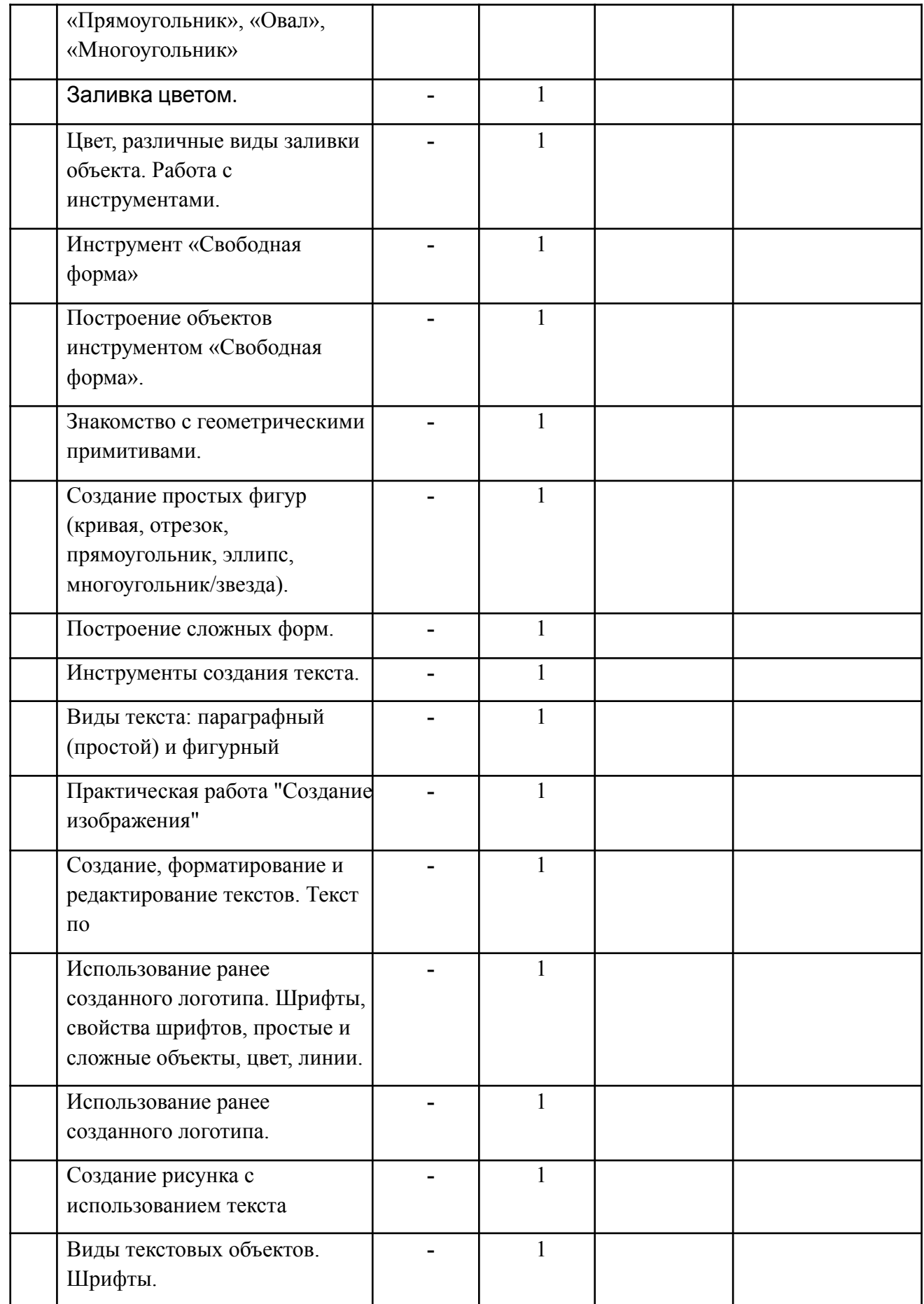

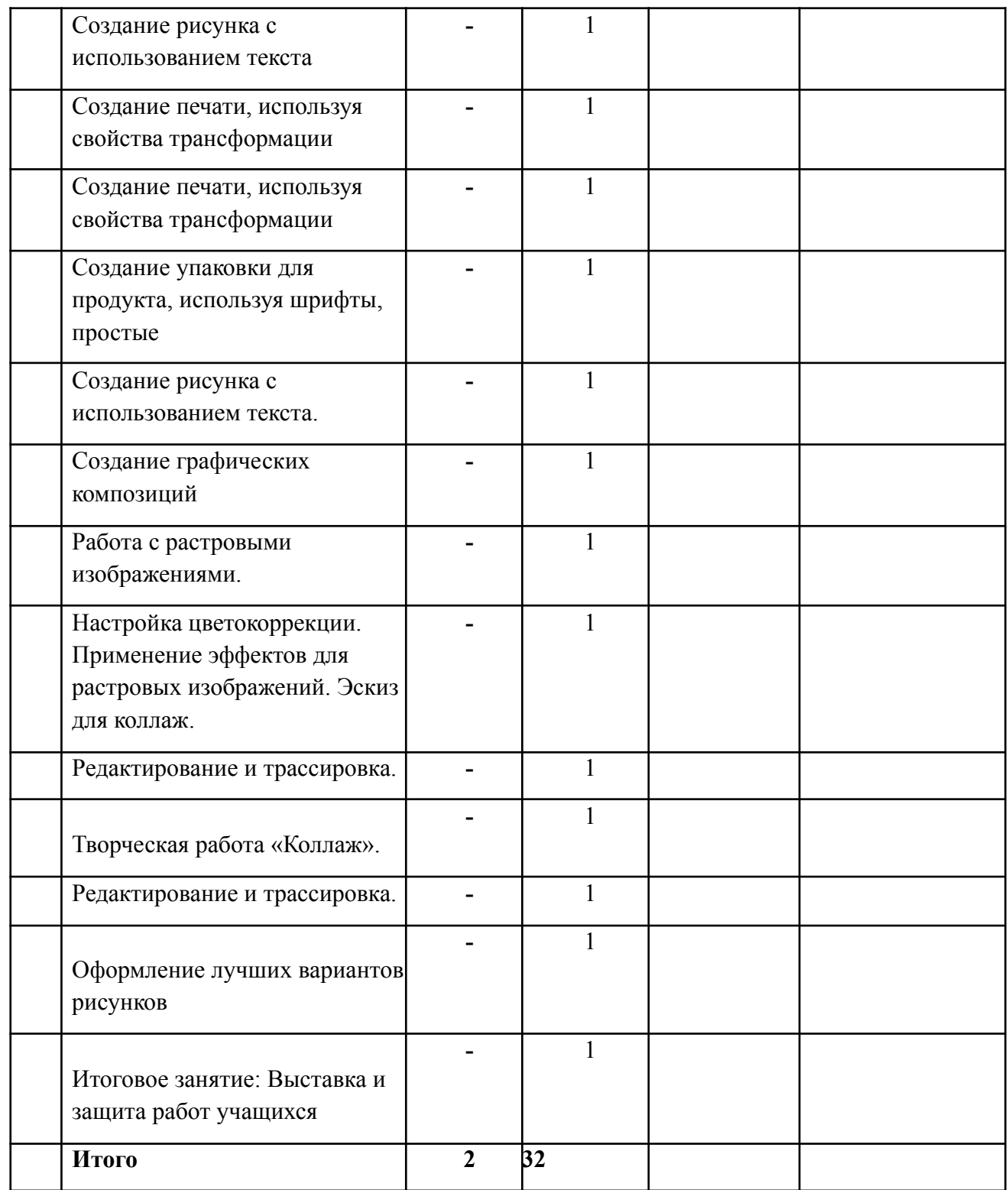

# **ИНФОРМАЦИОННЫЕ ИСТОЧНИКИ**

ДОКУМЕНТ ПОДПИСАН ЭЛЕКТРОННОЙ ПОДПИСЬЮ

**ГОСУДАРСТВЕННОЕ БЮДЖЕТНОЕ ОБЩЕОБРАЗОВАТЕЛЬНОЕ УЧРЕЖДЕНИЕ СРЕДНЯЯ ОБЩЕОБРАЗОВАТЕЛЬНАЯ ШКОЛА № 259 ИМЕНИ М.Т. ЛОРИС-МЕЛИКОВА АДМИРАЛТЕЙСКОГО РАЙОНА САНКТ-ПЕТЕРБУРГА,** Кочарян Астгик Телемаковна, Директор

# **Литература для педагога**

**1.** Андашев А., Соловьев С. Компьютер для начинающих. Нескучный самоучитель. – Спб.: Питер, 2006 – 221 с.: ил.

**2.** Андрианов В. Десятипальцевый метод печати на компьютере. ПИТЕР. 2010

**3.** Журавлева И.В., Журавлева М.В. Оформляем документы на персональномкомпьютере: грамотно и красиво ГОСТ Р.6.30-2003 Возможности Microsoft Word. Москва, ИНФРА-М 2010

**4.** Л. А. Залогова. Компьютерная графика. Элективный курс: практикум, 3-е изд. — М. БИНОМ. Лаборатория знаний, 2011.

**5.** Курушин В. Графический дизайн и реклама. – М.: ДМК Пресс, 2016 – 272с.

**6.** Крам Р. Инфографика. Визуальное представление данных. – Спб.: Питер, 2015 – 384с.

**7.** Ньюарк К. Что такое графический дизайн? – М.: АСТ, Астрель, 2014 – 256с.

## **Литература для учащихся и родителей**

**1.** Технология: Учебник для учащихся 5 – 8 классов общеобразовательной школы под редакцией О. А. Кожиной ООО «Дрофа» 2014 г

**2.** Косцов А., Косцов В. Все о персональном компьютере 2006 Большая

энциклопедия. Изд. 4-е, переработанное. – М.: «Мартин», 2006 – 960 с.

**3.** Коцюбинский А.О. Компьютер для детей и взрослых; Компьютер для

взрослых и детей: (учеб. пособие). А.О.Коцюбинский, С.В.Грошев. – М.: НТ

Пресс, Издательство «Только для взрослых», 2006 – 134, 120 с. встреч. паг.: ил. – Книга – «перевертыш».

**4.** Левин А.Ш. Самоучитель работы на компьютере. Начинаем с Windows. 3-е изд. – Спб.: Питер, 2006 – 718 с.: ил.

# **Интернет-ресурсы**

**1.** http://samoucka.ru/ Иллюстрированный самоучитель по компьютерной графике и звуку. CorelDRAW

**2.** http://www.patriotvrn.ru/metod-kopilka Есенкова Е.А. Современное учебное занятие в учреждении дополнительного образования детей

**3.** http://alex-cvr.ucoz.ru/Covrem\_pedtex.doc Современные педагогические технологии в учреждении дополнительного образования детей (из опыта работы Л.А. Мацко).

**4.** http://otherreferats.allbest.ru/pedagogics/ Вайндорф-Сысоева М Е Организациявиртуальной образовательной среды в подготовке педагогических кадров к инновационной деятельности. **5.** http://cvo-samara.ru/metodist/prof-master/ Программа повышения мастерства

педагогических кадров. Центр внешкольного образования Творчество - современные технологии в дополнительном образовании.

**6.**

https://nsportal.ru/shkola/informatika-i-ikt/library/2016/11/06/rabochaya-programma-kompyuternaya -grafika-v-vektornom

ДОКУМЕНТ ПОДПИСАН ЭЛЕКТРОННОЙ ПОДПИСЬЮ

**ГОСУДАРСТВЕННОЕ БЮДЖЕТНОЕ ОБЩЕОБРАЗОВАТЕЛЬНОЕ УЧРЕЖДЕНИЕ СРЕДНЯЯ ОБЩЕОБРАЗОВАТЕЛЬНАЯ ШКОЛА № 259 ИМЕНИ М.Т. ЛОРИС-МЕЛИКОВА АДМИРАЛТЕЙСКОГО РАЙОНА САНКТ-ПЕТЕРБУРГА,** Кочарян Астгик Телемаковна, Директор